**المستوى السادس**

# **الدرس 6**

# **الملفات والمجلدات**

### **وصف الدرس**

**الوحدة 1**

الغـرض العـام مـن هـذا الـدرس هـو أن يتعلـم الطلبـة كيفيـة ضغـط الملفـات والمجلدات، استعراض المزيد من التفاصيل عنها، كيفية الحذف النهائي للملفات التي <u>:</u> قمـت بحذفهـا وكيفيـة اسـتعادتها.

O

# **ما سيتعلمه الطالب**

- ضغط الملفات والمجلدات.
- استخراج ملف من مجلد مضغوط.
- استعراض المزيد من المعلومات عن ملفاتك.
- ֧<u>֓</u> > إفراغ سلة المحذوفات من محتوياتها نهائياً أو استرجاع الملفات إلى موقعها الأصلي.

## **نتاجات التعلم**

ِ<br>پا > ضغط الملفات والمُجلدات وحذف الملفات بشكل نهائي.

# **المصطلحات**

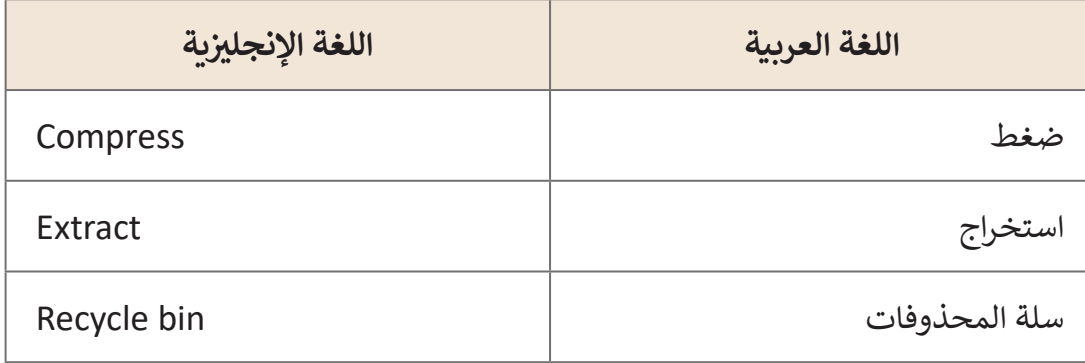

# **التحديات المتوقعة**

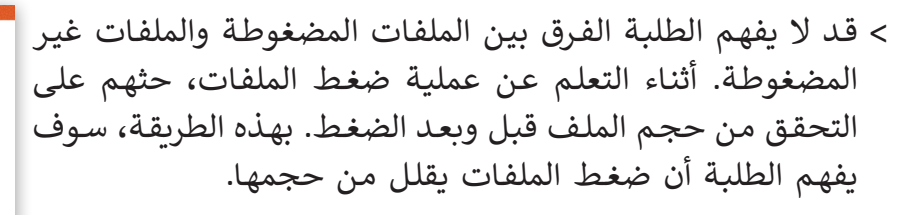

- أثنـاء تعـرف الطلبـة علـى كيفيـة عـرض الملفـات والمجلـدات فـي طرائـق عـرض مختلفـة، قـد يواجهـون صعوبـات في تمييز أنسـب حالـة لاتبـاع ◘ كل طريقـة عـرض. اشـرح إيجابيـات وسـلبيات كل طريقـة عـرض. علـى سـبيل المثـال، مـن األفضـل اسـتخدام الرمـوز الصغيـرة للعـرض إذا كان لدينـا العديـد مـن الملفـات داخـل مجلـد واحـد، للتمكـن مـن رؤيـة معظمهـا دون اإلضطـرار إلـى تمريـر الفـأرة عـدة ֧֦֧֦֧֝<u>֓</u>֚֓ مرات لرؤيتها جميعًا.
- [قـد يواجـه الطلبـة صعوبـات فـي اختيـار التصنيـف الصحيـح لملفاتهـم ومجلداتهـم. اشـرح لهـم](https://ruaad.com/)  أن هـذا يعتمـد على نـوع المعلومات الأكثـر أهمية بالنسـبة للمشـاهد. حجـم الملـف، نوعـه، موقعـه، تاريــخ إنشـائه أو تعديله ليست سـوى بعض العوامل التي يجب أخذهـا في الاعتبار.

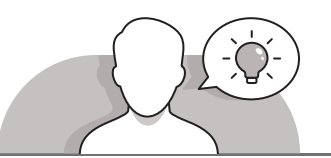

#### **التمهيد**

من خلال المناقشـة يتعلم الطلبة كيفية ضغط الملفات أو المجلدات وإلغاء ضغطها ي سـلة المحذوفـات. ف وتغيـير طريقـة عـرض الملفـات والخيـارات المتاحـة �

> يمكنك البدء بطرح بعض الأسئلة على الطلبة مثل:

- مـا نـوع المعلومـات التـي ترغـب فـي رؤيتهـا عنـد فتـح مستكشـف الملفـات للتحقـق مـن ملفـات ومجلـدات معينـة؟
	- هل تفضل رموز الملفات الصغيرة أم الكبيرة؟ ولماذا؟
- هـل يمكننـا اسـترجاع ملـف أو مجلـد قمنـا بحذفـه فـي موقعـه السـابق؟ كيـف يمكننـا فعـل ذلـك؟

**1 الوحدة**

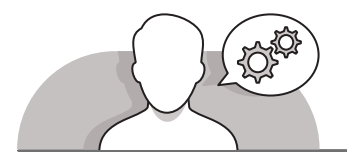

# **التلميحات الخاصة بالتنفيذ**

- **ื้** > أثناء المناقشة مع الطلبة حول الملفات والمجلدات المضغوطة، شدِّد على الجانب العملـي لضغـط الملفـات والمجلـدات. علـى سـبيل المثـال، يمكـن للطلبـة ضغـط الملفـات والمجلـدات مـن اجـل إرسـالها كمرفـق بريـد إلكترونـي.
- أخبـر الطلبـة عـن برامـج الضغـط مثـل **WinZip** أو **WinRar**، والتـي تسـتخدم علـى نطـاق واسـع ويمكـن أن تحقـق معـدالت ضغـط أفضـل.
- حـث الطلبـة علـى فتـح **Explorer File** واستكشـاف طـرق العـرض المختلفـة المتاحـة للملفـات والمجلـدات. اطلـب منهـم تطبيـق طـرق عـرض مختلفة لمعرفة تلـك التي يفضلونها. ناقـش معهـم سـبب حاجتنـا إلـى أنـواع عـرض مختلفـة. قـم بتحليـل بعض فوائـد طريقة العرض ًالتفصيلية (على سبيل المثال رؤية العديد من الملفات معًا مع معلومات إضافية حول ِّحجم ونوع هذه الملفات) ووضِّح سبب أهمية ذلك عند بحثنا عن ملفات ذات خصائص محـددة، مثـل الملفـات الكبيـرة أو أحـدث الملفـات التـي تـم إنشـاؤها أو تعديلهـا.
- ً> ذكّر الطلبة أنه من أجل حذف ملف أو مجلد نهائيًا، يجب عليهم الانتقال إلى "سلة ֦֧֦֧֦֧֦֧֦֧֦֧ׅ֧֝֝֝֜֓֓<u>֚</u> ًالمحذوفات" وحذفه من هناك أيضًا. حثهم على التحقق من "سلة المحذوفات" من ًحين لآخر للتحقق من الملفات المحذوفة التي يحتاجون لحذفها نهائيًا أو استعادتها. سـيؤدي مسـح "سـلة المحذوفـات" إلـى توفيـر مسـاحة خاليـة مـن القـرص الصلـب للحاسـوب.

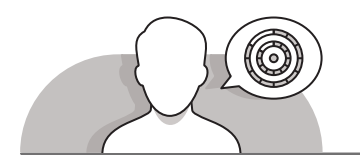

# **اس� <sup>ت</sup> اتيجيات غلق الدرس**

في نهاية الدرس تأكد من تحقيق الطلبة لجميع أهداف الدرس وتقييم معرفتهم من خلال أسئلة على سبيل المثال لا الحصر:

 هل تستطيع أن تتذكر:

- ما هي األسباب العملية لضغط الملفات والمجلدات؟
- لماذا نستخدم خيارات عرض مختلفة للملفات والمجلدات؟
- اسـتخدام سـلة المحذوفـات بشـكل صحيـح السـتعادة الملفـات والمجلـدات أو ًحذفها نهائيًا.

ِّ> ذكّر الطلبة بالمصطلحات الهامة وكرّرها معهم. ِّ

> يمكنك الاستعانة بتدريبات الكتاب ضمن الاستراتيجيات التي ستستخدمها لغلق الدرس.

# **التدريبات المق� <sup>ت</sup> حة لغلق الدرس**

يمكنك استخدام التمرين الرابع ضمن استراتيجية غلق الدرس ي ل عدد السبب عن السبب.<br>بحيث تضمن قدرة الطلبة على تطبيق المهارات التي تعلموها في هـذا الـدرس.

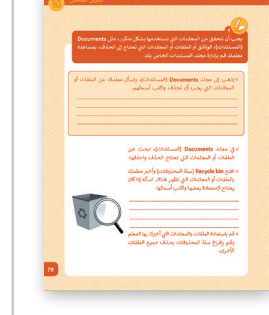

الصف السادس | كتاب الطالب | صفحة 79

**الفروق الفردية**

**تمارين إضافية للطلبة ذوي التحصيل المرتفع**

- بعد االنتهاء من التمرين الرابع افتح ملف **Pictures**.
- [اسـأل معلمـك عـن الملفـات أو المجلـدات التـي يجـب حذفهـا واكتـب أسـمائها. ثـم](https://ruaad.com/)  احـذف تلـك الملفـات.
- افتـح سـلة المحذوفـات واسـأل معلمـك عمـا إذا كانـت هنـاك أيـة ملفـات تحتـاج إلـى اسـتعادتها، ثـم اكتـب أسـمائها وقـم باسـتعادتها.
	- ثم احذف جميع محتويات سلة المحذوفات األخرى بعد موافقة معلمك.

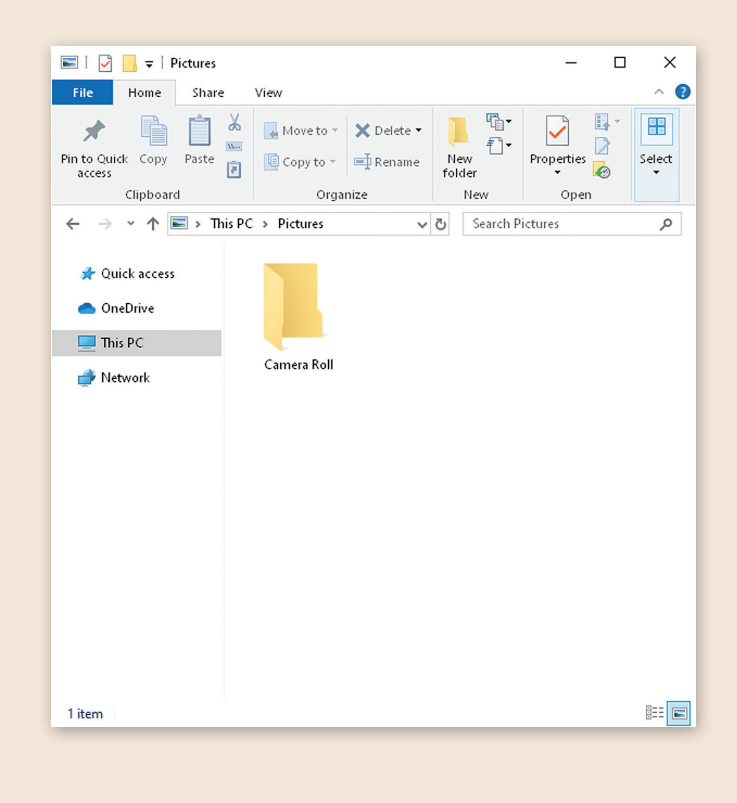

**1 الوحدة**

#### **اإلجابات النموذجية للتدريبات:**

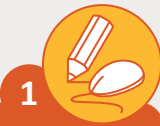

أنشىء مستندًا جديدًا <mark>في Microsoft Word واكتب الفقرة التالية:</mark> **ف ًً**

# مؤسسة قطر: موطن التعليم واالزدهار.

<sub>ب</sub> عـام 1995، تشـارك صاحب السـمو الشـيخ حمد بن خليفـة آل ثـاني، الأمير ن ف ڧ الوالد، وصاحبة السـمو الشـيخة مـوزا بنت ناصر رؤية أدت إلى تأسـيس مؤسسة قطـر ي تحقيـق ر<br>للتربية والعلوم وتنمية المجتمع، وهي مؤسسة غير ربحية تتمثل مهمتها في ر.<br>الاستدامة الاقتصادية الوطنية من خلال الابتكار في التعليم والبحوث. المؤسسة هي <sub>ب</sub> دولـة قطـر والـذي مـن شـأنه أن يمنح المواطنـين خيـارات ر<br>قر ֧֖֚֚֚֚֝<br>֧֖֖֧֖֧֧֖֧֦֧֦֧֪֪֦֧֦֧֧֚֚֚֚֚֚֚֚֚֚֚֚֚֚֚֚֚֚֝֝֝֝֝֝֝֝֟֓֡֝֬֝֬֝֟֓֬֝֓֝֬֝֬֝֬֝֬֝֬֝֬ تصوّر لمستقبل التنمية في .<br>و في مجالات التعليم والصحة والتنمية الاجتماعية أكثر من أي وقت مضى. أوسع في

< بعد االنتهاء قم بحفظ ملفك. [< اذهـب إىل View Detailed\( عـرض التفاصيـل\( وسـجل حجـم الملـف.](https://ruaad.com/) 

> قم بضغط الملف وسجل حجمه الجديد، قارن بين حجم الملف قبل وبعد عملية الضغـط، مـاذا تالحظ؟

\_\_\_\_\_\_\_\_\_\_\_\_\_\_\_\_\_\_\_\_\_\_\_\_\_\_\_\_\_\_\_\_\_\_\_\_\_\_\_

**2**

\_\_\_\_\_\_\_\_\_\_\_\_\_

**ي ئ** افتح المجلد Drafts ضمن المجلد الرئيس لمشروع مجلة الهرم الغذائ **.Healthy Food**

- < اذهـب إىل عـرض التفاصيـل وسـجل أسـماء .<br>ة في المجلد. وأحجام الملفات الموجودة في
- < قم بضغط الملف 4 Draft وسجل الحجم الجديـد للملـف المضغـوط؟ مـاذا تالحـظ؟
- < هـل يمكنـك حسـاب نسـبة الضغـط؟ كـم بلغت؟\_\_\_\_\_\_\_\_\_\_\_\_\_\_\_\_\_\_\_\_\_

\_\_\_\_\_\_\_\_\_\_\_\_\_\_\_\_\_\_\_\_\_\_\_\_\_

\_\_\_\_\_\_\_\_\_\_\_\_\_

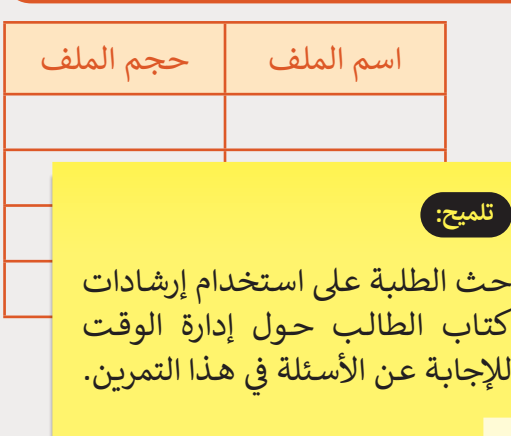

 $\mathbb{Z}$ **3**

**[اسـتخدم الحاسـوب الستكشـاف خيـارات العـرض المختلفـة واكتـب الرقـم](https://ruaad.com/)  ي الصنـدوق المناسـب. الصحيـح � ف**

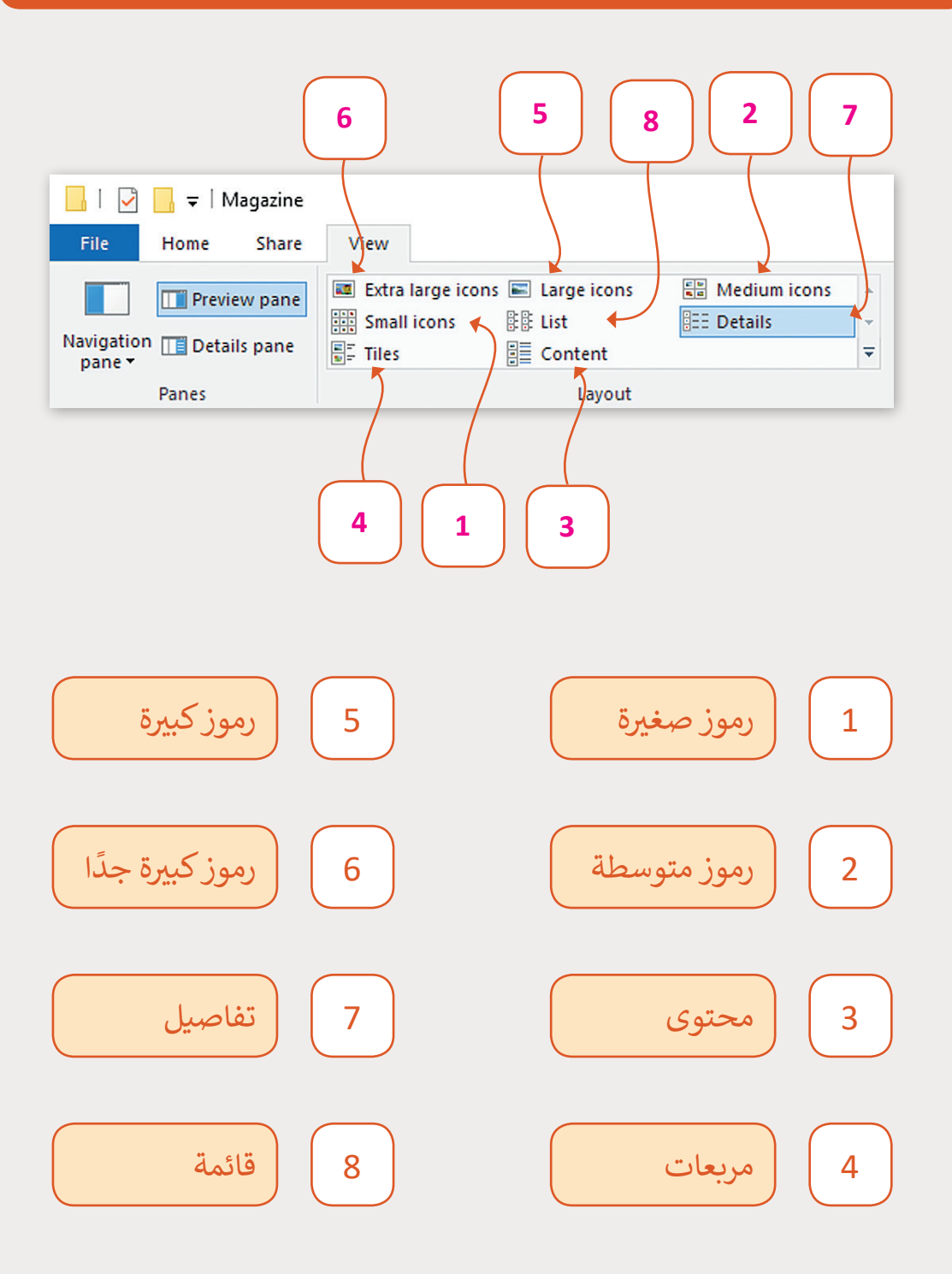

**1 الوحدة**

**المستوى السادس**

**4**

**ت يجـب أن نتحقـق مـن المجلـدات الـ�ي نسـتخدمها بشـكل متكـرر، مثـل Documents [ت \)المسـتندات\(، الوثائـق أو الملفـات أو المجلـدات الـ�ي تحتـاج إىل](https://ruaad.com/)  الحـذف. بمسـاعدة معلمـك قـم بـإدارة مجلـد المسـتندات الخـاص بـك.**

< إذهـب إىل مجلـد **Documents**( المسـتندات(، واسـأل معلمـك عـن الملفـات أو تالمجلدات التي يجب أن تحذف واكتب أسمائها.

#### $\overline{\phantom{a}}$  , and the contract of the contract of the contract of the contract of the contract of the contract of the contract of the contract of the contract of the contract of the contract of the contract of the contrac **تلميح:**

\_\_\_\_\_\_\_\_\_\_\_\_\_\_\_\_\_\_\_\_\_\_\_\_\_\_\_\_\_\_\_\_\_\_\_\_\_\_\_\_\_\_\_\_\_\_\_\_\_\_ حـث الطلبـة عـى اسـتخدام إرشـادات كتـاب الطالـب حـول اء.<br>إدارة الوقت للإجابة عن الأسئلة في هذا التمرين.

- ي مجلـد **Documents**( المسـتندات(، ابحـث عـن ر<br>مرة > في تالملفات أو المجلدات التي تحتاج الحذف واحذفها.
- < افتـح **bin Recycle**( سـلة المحذوفـات( وأخـبر معلمـك ت بالملفـات أو المجلـدات الـ� ي تظهـر هنـاك. اسـأله إذا كان يحتاج لاسـتعادة بعضها واكتب أسـمائها.

\_\_\_\_\_\_\_\_\_\_\_\_\_\_\_\_\_\_\_\_\_\_\_\_\_\_\_\_\_\_\_\_\_\_\_\_

\_\_\_\_\_\_\_\_\_\_\_\_\_\_\_\_\_\_\_\_\_\_\_\_\_\_\_\_\_\_\_\_\_\_\_\_

\_\_\_\_\_\_\_\_\_\_\_\_\_\_\_\_\_\_\_\_\_\_\_\_\_\_\_\_\_\_\_\_\_\_\_\_

\_\_\_\_\_\_\_\_\_\_\_\_\_\_\_\_\_\_\_\_\_\_\_\_\_\_\_\_\_\_\_\_\_\_\_\_

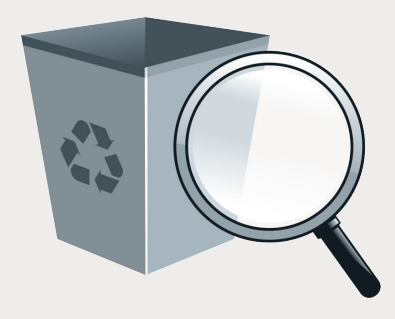

> قم باستعادة الملفات والمجلدات التي أخبرك بها المعلم وقـم بإفـراغ سـلة المحذوفـات مـن خـال حـذف جميـع الملفات الأخرى.

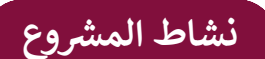

# **التلميحات وأفضل الممارسات**

ي ابدأ بالنقاش مع الطلبة حول الرواية الصغيرة أو القصة التي يجب عليهم إنشـائها في ي النقـاط ف هـذا النشـاط والموضوعـات المحتملـة الـ� ي يمكنهـم اسـتخدامها. حثهـم عـى التفكـير � تًالرئيسـة للقصـة وكتابتها على ورقـة. سـوف يسـتخدمون هـذه الورقـة لاحقًا لإضافـة رسـم **SmartArt** عـى هـذه النقـاط.

ي ثم اطلب منهم البحث عبر الإنترنت عن نصوص وصور قد يرغبون في استخدامها في<br>-[قصتهـم. ذكرهـم بحفـظ هـذه المعلومـات باسـتخدام ملفـات ومجلـدات منظمـة جيـدا كما تعلموا](https://ruaad.com/)  ي هـذه الوحـدة. ف سـابقا �

عند اختيار رسم <mark>SmartArt</mark> لإضافته، ذكّر الطلبة بالتفكير في الأنواع المختلفة ֧<u>֖֚֓</u> .<br>للرسـومات التي تعلموهـا في هـذا الـدرس والـتي من الممكن أن تكـون الخيار الأفضـل في هـذه تر ر بي سير رسم القائمة اختيارًا مناسبًا.<br>الحالة. في هذا النشاط، سيكون رسم القائمة اختيارًا مناسبًا. ً ً

ذكّر الطلبة أولاً بتحديد النص الذي يريدون تقسيمه في عمودين، مما يعني استبعاد ֦֧֦֧֦֧֦֧֦֧֦֧ׅ֧֝֝֝֜֓֓<u>֚</u> ا. العنـوان وربمـا رسـم **SmartArt** الـذي أضافـوه سـابق ׅ֦֖ׅ֘֒֝֓֬֓֡֘

ًأخيرًا، اسـأل الطلبة اختيار صورة مناسبة لصفحة الغلاف الخاصة بمستندهم، وبعد .<br>إنجاز بقية النشاط، اطلب منهم أن يرسلوا لك الملف، مضغوطًا كمجلد ومرفق في البريد ً֦֧֦֧֖֖֖֖֖֧֪֪ׅ֖֖֚֚֚֚֚֚֚֚֚֚֚֚֚֚֚֚֚֚֝֝֓֞֟֓֡֬֓֓֞֡֓֓֞֡֡֬֓֓֞֡֡֓֓֞֡֓֓֞֡֬֓֓֞֬֝֬֝֓֞֬֝֬֝֓֞֝֬֝֓֞֝֝ .<br>الإلكتروني. ذكّرهم بخطوات إرسال مرفق إذا لزم الأمر. ن

### **الفروق الفردية**

# **تمارين إضافية للطلبة ذوي التحصيل المرتفع**

ي اطلب من الطلبة إضافة عمود إضافي في مستندهم. ما هي الاختلافات التي لاحظوها في تالمستند؟ ما الصعوبات التي واجهوهـا خـلال هـذه عملية.

اطلب منهم إضافة رسم **SmartArt** آخر، هرم، وتعديله بحسب تسلسل قصتهم.

**1 الوحدة**